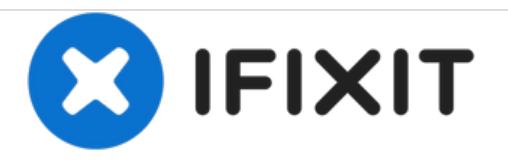

## **Sostituzione scheda SIM iPhone 7 Plus**

Espelli il vassoio della scheda SIM per sostituire la scheda SIM del tuo iPhone 7 Plus.

Scritto Da: Jeff Suovanen

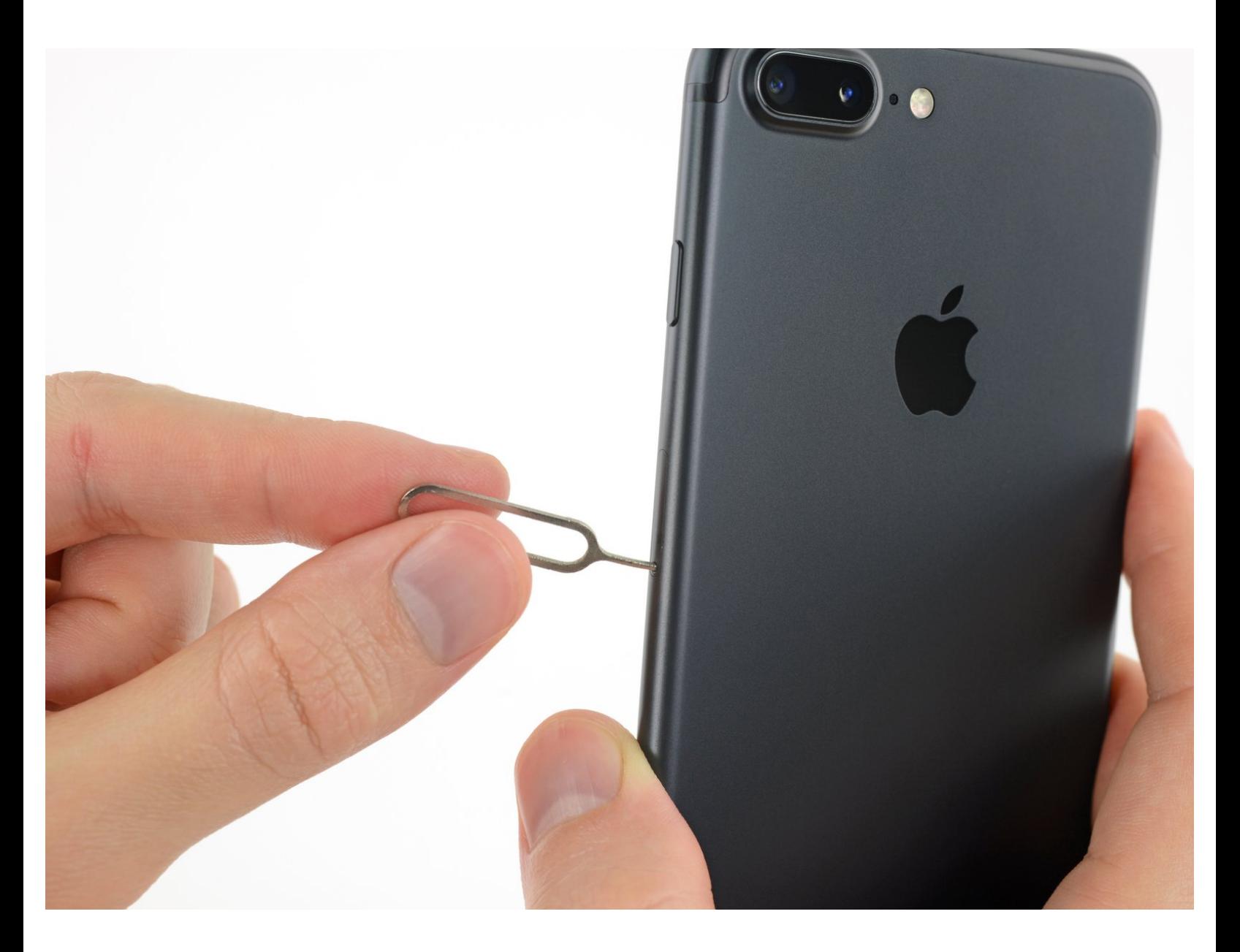

Questo documento  $\tilde{A}$ " stato generato su 2020-12-30 02:25:16 AM (MST).

## **INTRODUZIONE**

Segui questa guida per rimuovere o sostituire la scheda SIM del tuo iPhone 7 Plus.

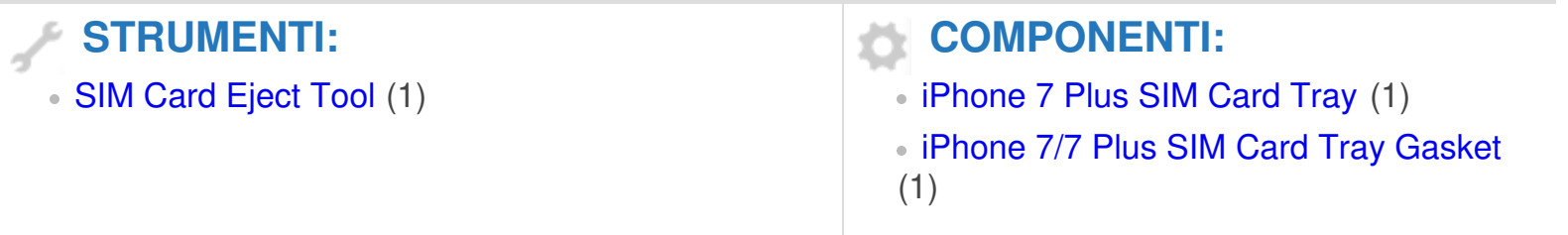

Questo documento  $\tilde{A}$ " stato generato su 2020-12-30 02:25:16 AM (MST).

## **Passo 1 — Scheda SIM**

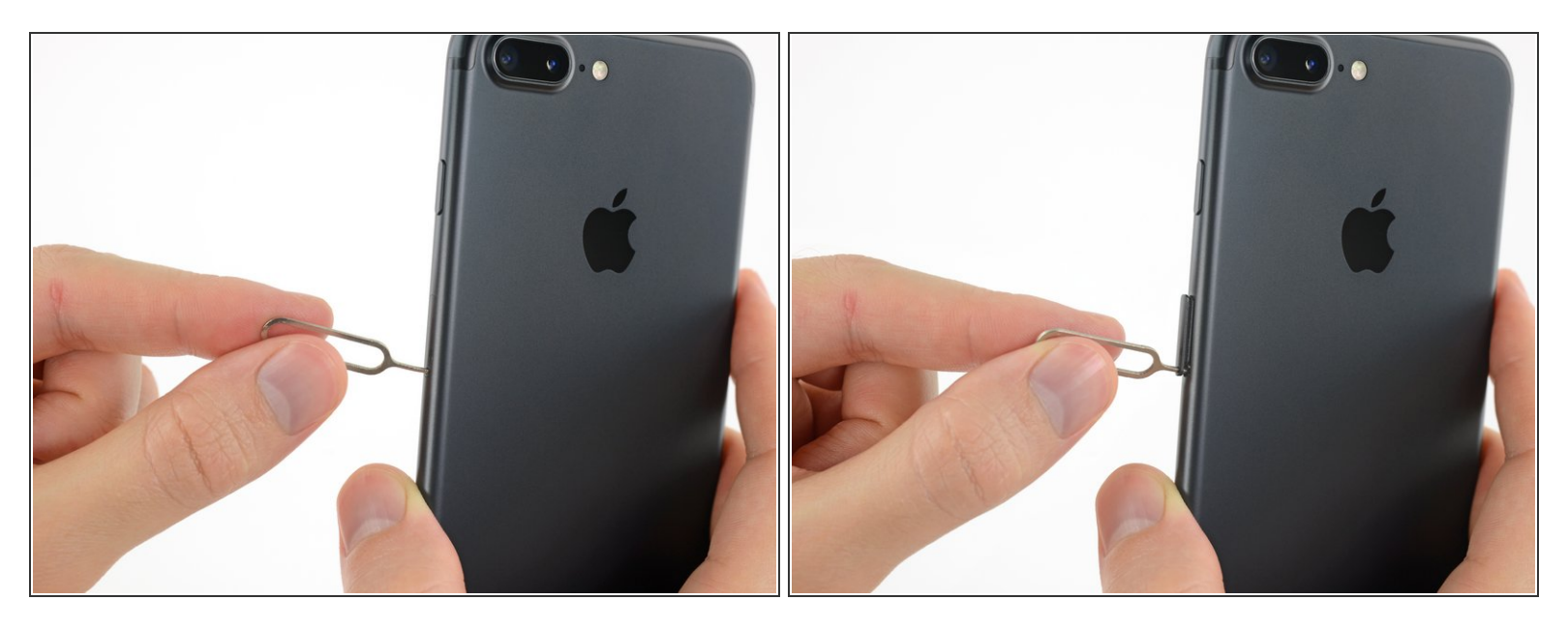

- Inserisci uno strumento estrazione SIM o una graffetta nel piccolo foro nel vassoio della scheda SIM.  $\bullet$
- **Premi con una certa forza per espellere il vassoio.**

Questo documento Â" stato generato su 2020-12-30 02:25:16 AM (MST).

## **Passo 2**

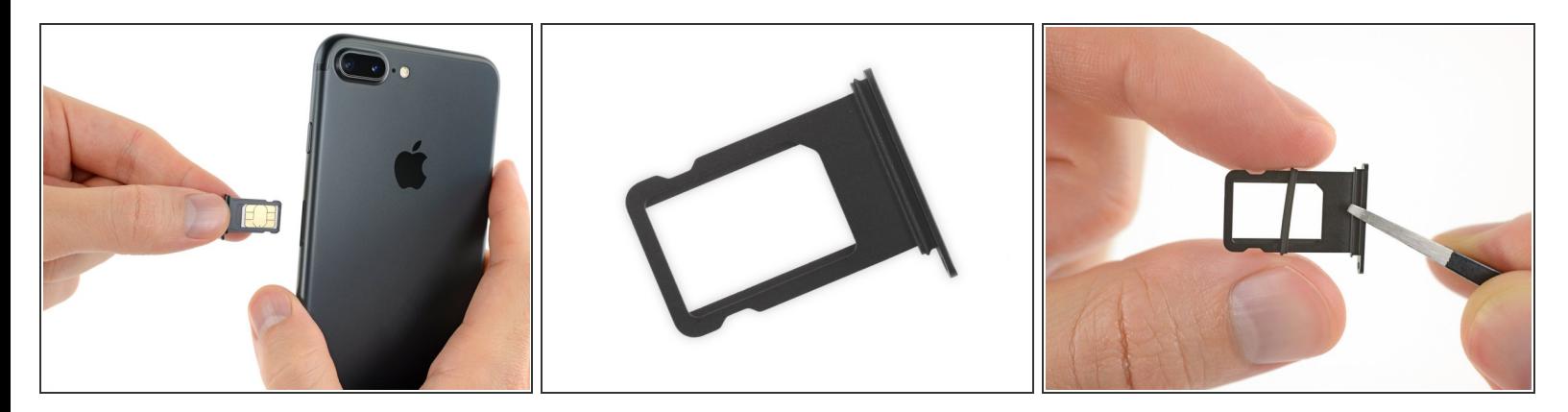

- Rimuovi il vassoio della scheda SIM dall'iPhone.
	- $\widehat{I}(t)$  È facile che la scheda SIM cada fuori dal vassoio.
- Quando reinserisci la scheda SIM, assicurati che sia orientata correttamente rispetto al vassoio.
- Una sottile guarnizione di gomma attorno al vassoio della scheda SIM protegge dall'intrusione di acqua e polvere. Se questa guarnizione è danneggiata o manca, sostituiscila per proteggere i componenti interni del tuo iPhone.  $|\star|$

Per rimontare il tuo dispositivo, segui queste istruzioni in ordine inverso.

Questo documento  $\tilde{A}$ " stato generato su 2020-12-30 02:25:16 AM (MST).